# טלוויזיה LED 50PUT6002, 55PUT6002 :דגמים - הוראות הפעלה -

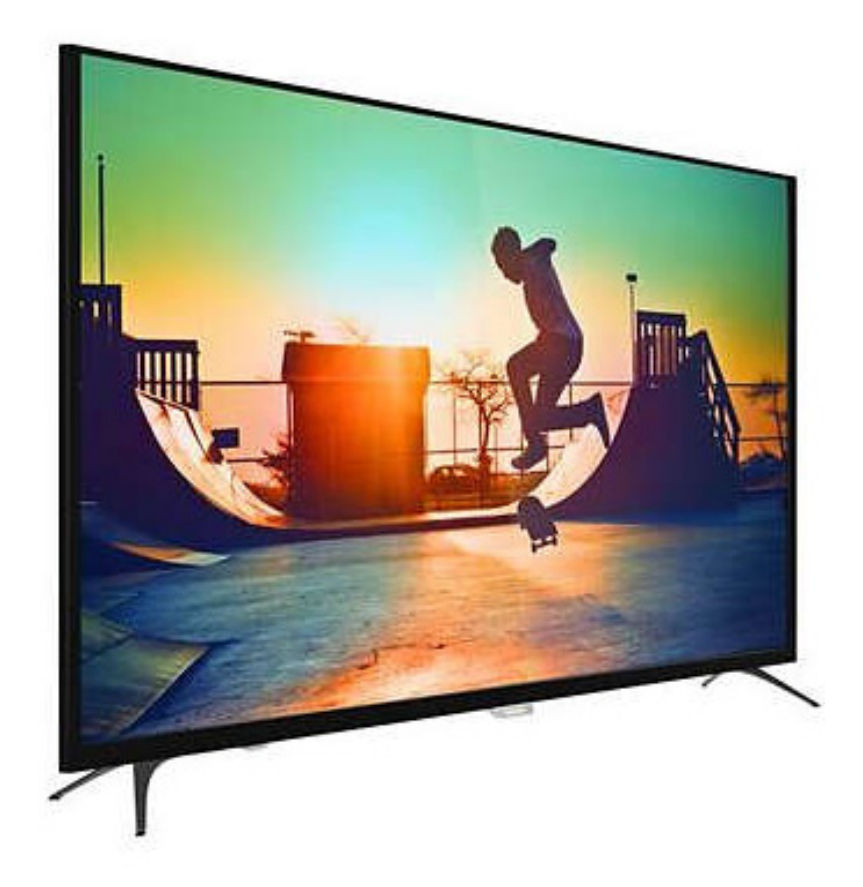

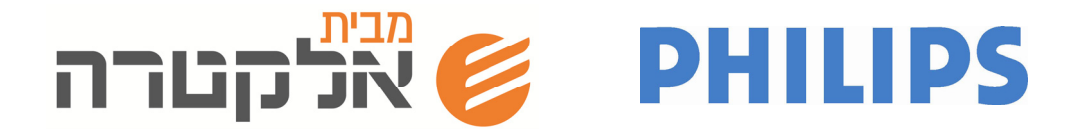

#### **לקוחות נכבדים,**

I I I I I I I I I I I I I I I I I I I I J

אנו מודים לכם ושמחים שהצטרפתם למשפחת **אלקטרה**. במקלטי הטלוויזיה היוקרתיים החדישים של חברת **"פיליפס"** המיובאים ע"י חברת אלקטרה מוצרי צריכה (1951) בע"מ, מיושמות הטכנולוגיות החדישות ביותר המעניקות ביצועי תמונה וצלילים מעולים המבטיחים הנאה מרבית ממקלט הטלוויזיה.

באלקטרה מוצרי צריכה (1951) בע"מ רואים בנוחות שלכם אתגר עליון ושוקדים ללא הרף לשיפור השירות המוענק ללקוחות.

הוראות ההפעלה והשימוש מאפשרות לכם שימוש נוח ויעיל במכשיר. נא קראו בעיון רב את ההוראות ואנו משוכנעים שתופק הנאה מושלמת מהטלוויזיה.

**איחולי הצלחה והנאה** 

אלקטרה מוצרי צריכה (1951) בע"מ

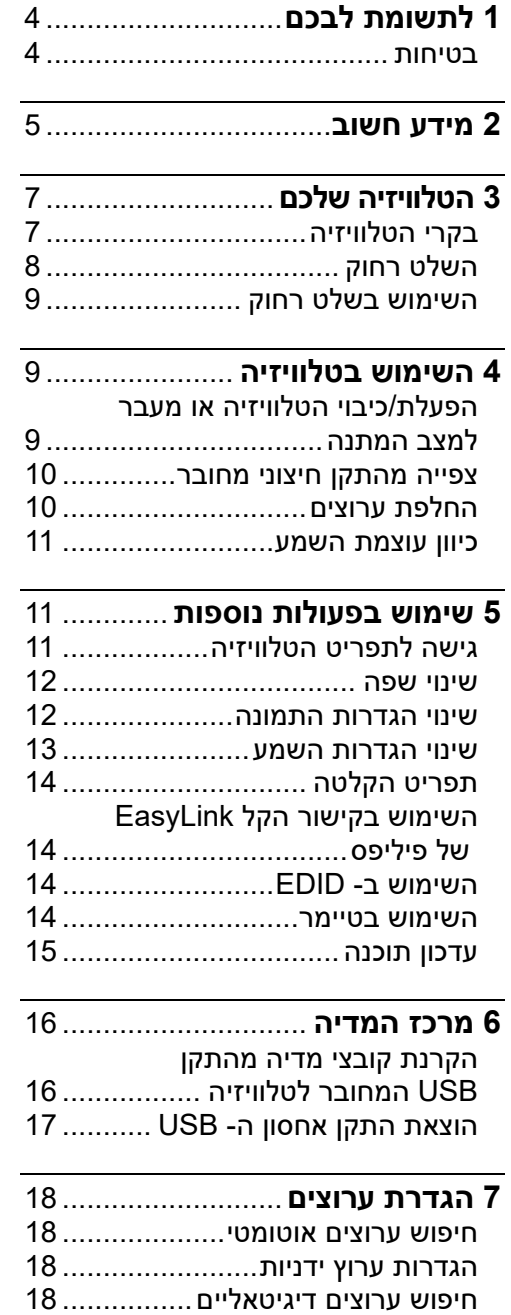

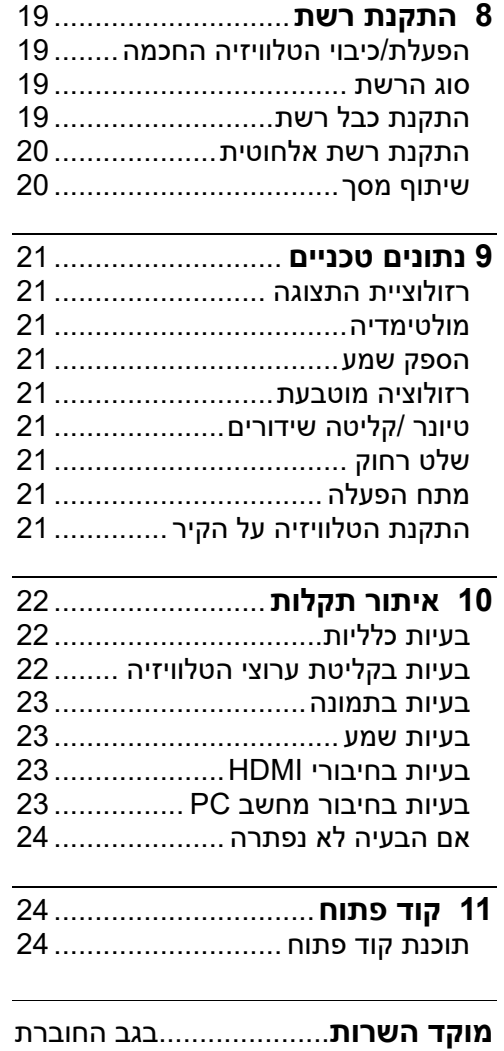

# **1 לתשומת לבכם**

כל הזכויות שמורות ליצרן TP © 2013 שומר היצרן.Vision Netherlands B.V. לעצמו את הזכות לבצע שינויים בנתונים הטכניים ללא הודעה מוקדמת. סימנים מסחריים הם נכס של Koninklijke TP .בעליהם או Philips Electronics NV Vision שומרת לעצמה את הזכות לשנות את המוצרים בכל עת מבלי להיות מחויבת להתאים אותם לפני האספקה.

התכנים שבחוברת זו מספיק אמינים לשימוש המיועד של המערכת. אם המוצר, או המודולים או נהלים פרטניים שלה, משמשים למטרות אחרות מאלה שצוינו כאן, יש לקבל אישור על תקפותו והתאמתו. מבטיחה TP Vision Netherlands B.V. שהחומר עצמו אינו מפר פטנטים הרשומים בארצות הברית. לא קיימת אחריות נוספת במפורש או במרומז.

 יכולה לא TP Vision Netherlands B.V. להיות אחראית לשגיאות בתוכנו של מסמך זה ולבעיות כלשהן כתוצאה מתוכן מסמך זה. שגיאות שדווחו לפיליפס יתוקנו ויפורסמו בהקדם האפשרי באתר התמיכה של פיליפס.

#### **תנאי האחריות**

- סכנת פציעה, נזק טלוויזיה או הסרת האחריות! לעולם אל תנסו לתקן את הטלוויזיה בכוחות עצמכם.
	- השתמשו בטלוויזיה ובאביזרים כפי שיועדו לשימוש על ידי היצרן.
- סימן זהירות המודפס על גבי הטלוויזיה מציין שקיים סיכון להתחשמלות. אין להסיר את כיסוי הטלוויזיה. שירות תיקונים יבוצע על ידי טכנאי מורשה ומיומן בלבד.

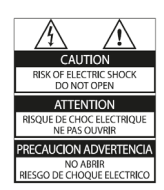

**שינוי כלשהו שאינו רשום במפורש במדריך זה, או ביצוע התאמות או הגדרות כלשהן שלא מומלצות או מורשות במדריך זה, יגרמו לביטול האחריות למוצר.**

#### **מאפייני ה- Pixel**

בטלוויזיה זאת עם צג LED/LCD קיים מספר גבוה של פיקסלים (נקודות) צבעוניים. למרות ש- 99.999% או יותר מהפיקסלים פעילים, נקודות שחורות או נקודות אור בוהקות (בצבע אדום, ירוק או כחול) עשויות להופיע מדי פעם על המסך. תופעה זאת אופיינית למבנה התצוגה (בהתאם לתקנים התעשייתיים הבינלאומיים), ואין היא מעידה על פעולה לא תקינה.

# **2 מידע חשוב**

קראו והבינו את כל ההוראות לפני השימוש בטלוויזיה. היצרן והיבואן לא יהיו אחראים לנזקי גוף או רכוש שייגרמו כתוצאה מהפעלה או שימוש שלא בהתאם להוראות

#### **בטיחות**

#### **סכנת התחשמלות או שריפה!**

- אל תחשפו את הטלוויזיה או את סוללות השלט הרחוק לגשם או רטיבות. אל תניחו כלים עם מים, כמו למשל, אגרטלי פרחים, בקרבת הטלוויזיה. מים הנשפכים לתוך הטלוויזיה עלולים לגרום התחשמלות. אם מים חדרו לטלוויזיה, נתקו אותה מיד מרשת החשמל ופנו מיד לתחנת השרות הקרובה למקום מגוריכם.
- אל תציבו את הטלוויזיה, השלט רחוק או סוללות השלט הרחוק בקרבת מקורות אש עם להבה גלויה (כמו למשל, נרות) ומקורות חום אחרים כולל חשיפה ישירה לקרני השמש. הרחיקו נרות ומקורות אחרים של אש גלויה מהטלוויזיה.

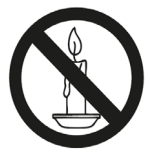

- לעולם אל תכניסו חפצים לתוך פתחי האוורור או פתחים אחרים בטלוויזיה.
- לעולם אל תחשפו את השלט רחוק או את הסוללות לגשם, מים או מקור חום.
- וודאו שלא מופעל לחצו על תקע החשמל. התרופפות של תקע החשמל עשויה לגרום לניצוצות או פריצת אש.
	- בעת שאתם מסובבים את הטלוויזיה, וודאו שלא מופעל לחצו או עומס על תקע החשמל. תקע שאינו מחובר כהלכה עלול לגרום להיווצרות ניצוצות ופריצת אש.
- כדי לנתק את הטלוויזיה מרשת החשמל, יש להוציא את תקע החשמל מהשקע בקיר. בעת הניתוק מרשת החשמל, תמיד

אחזו בתקע החשמל, ולעולם אל תמשכו את כבל החשמל. לאחר הצבת הטלוויזיה, וודאו שכבל החשמל, תקע החשמל והשקע, נגישים בקלות בכל עת.

#### **סכנת פגיעה או נזק לטלוויזיה!**

- שני אנשים נדרשים כדי להרים ולשאת את הטלוויזיה השוקלת יותר מ- 25 ק"ג. הרמה לא נכונה של הטלוויזיה עלולה לגרום לפציעה.
- אם אתם מציבים את הטלוויזיה על מעמד, השתמשו רק במעמד הכלול באריזה. חברו היטב את המעמד לטלוויזיה. הניחו את הטלוויזיה על גבי משטח שטוח וישר המסוגל לשאת את משקלה הרב של הטלוויזיה.
- אם אתם מעוניינים לתלות את הטלוויזיה על הקיר, אל תתלו אותה בכוחות עצמכם. תליית הטלוויזיה חייבת להיות מבוצעת על ידי בעל מקצוע מקצועי ומיומן. לפני תליית הטלוויזיה על הקיר, וודאו שהקיר מותאם לשאת את משקלה הכבד. היצרן והיבואן לא יהיו אחראים לנזק כלשהו שייגרם כתוצאה מהתקנה שגויה של הטלוויזיה.
	- אם אתם מעוניים לאחסן את הטלוויזיה, פרקו את המעמד. לעולם אל תשכיבו טלוויזיה על הגב עם מעמד מותקן.
	- לפני חיבור הטלוויזיה לרשת החשמל, וודאו שמתח ההפעלה הנקוב בתווית הנתונים המודבקת בגב הטלוויזיה, תואם למתח רשת החשמל בארץ: Hz50~V.230
		- חלקים מסוימים בטלוויזיה זו עשויים להיות עשויים מזכוכית. טפלו בטלוויזיה בזהירות כדי למנוע סכנת פציעה או נזק.

#### **סכנת פגיעה בילדים!**

פעלו בהתאם להוראות הבטיחות הבאות כדי למנוע את נפילתה של הטלוויזיה ופגיעות לילדים:

- לעולם אל תניחו את הטלוויזיה על גבי משטח המכוסה במפה או בחומר אחר הניתן למשוך אותו.
- ודאו שחלק כלשהו מחלקי הטלוויזיה אינו תלוי מעבר למשטח בו מוצבת הטלוויזיה.

- לעולם אל תניחו את הטלוויזיה על גבי רהיט גבוה, לדוגמה, כוננית ספרים, מבלי לעגן את הרהיט ואת הטלוויזיה לקיר או לעמוד תומך.
- הדריכו והזהירו את ילדיכם מפני הסכנות שהם עשויים להיחשף אליהם בטיפוס על רהיטים כדי להגיע לטלוויזיה.

#### **סכנה מבליעת סוללות!**

 הטלוויזיה/שלט רחוק עשויות להכיל סוללות מטבע שניתנות לבליעה. הרחיקו תמיד סוללות אלו מהישג ידם של ילדים!

#### **סכנה מהתחממות יתר!**

 השאירו מרווח אוורור של 10 ס"מ לפחות מסביב לטלוויזיה כדי לאפשר אוורור הולם לרכיבי הטלוויזיה. וודאו שזרימת האוויר החופשית אינה חסומה.

#### **סכנת פציעה, פריצת אש או נזק לכבל החשמל!**

- לעולם אל תניחו את הטלוויזיה, או כל חפץ אחר, על גבי כבל החשמל.
- נתקו את הטלוויזיה מרשת החשמל ואת חיבורי האנטנה, בעת סערת ברקים. אל תגעו בחלק כלשהו של הטלוויזיה, כבל החשמל או כבל האנטנה בעת סערת ברקים.

#### **סכנת נזק לשמיעה!**

 הימנעו משימוש באזניות בעצמת שמע גבוהה או האזנה בפרקי זמן ממושכים מדי.

#### **טמפרטורות נמוכות**

 אם הובלתם את הטלוויזיה בטמפרטורה שמתחת ל- 5 $^{\rm 0}$ . פתחו את האריזה והמתינו עד שטמפרטורת הטלוויזיה תתחמם לטמפרטורת החדר, לפני שתחברו אותה לרשת החשמל.

#### **הטיפול במסך**

- קיימת סכנת נזק למסך הטלוויזיה! לעולם אל תגעו, תשפשפו או תחבטו את המסך באמצעות חפץ כלשהוא.
	- נתקו את הטלוויזיה מרשת החשמל לפני שתנקו אותה.
- נקו את הטלוויזיה ואת המסגרת במטלית רכה ולחה. לעולם אל תשתמשו בחומרים כדוגמת אלכוהול, כימיקלים או תכשירי ניקוי ביתיים כדי לנקות את הטלוויזיה.
	- כדי למנוע עיוותים ודהיית צבעים, נגבו טיפות מים מהמסך, מהר ככל שניתן.
- הימנעו ככל שניתן מהצגת תמונות קבועות. תמונות קבועות הן תמונות שמוצגות על גבי המסך בפרקי זמן ממושכים. התמונות הנחשבות לקבועות הן תפריטים, סרגלים, תצוגות זמן וכו'. אם אתם חייבים להציג תמונות קבועות, הורידו את הניגודיות ואת הבהירות כדי למנוע נזק למסך.

#### **מחזור**

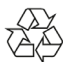

הטלוויזיה שלכם תוכננה ומיוצרת מהחומרים והרכיבים האיכותיים ביותר אשר ניתנים למחזור ולשימוש חוזר.

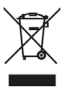

כאשר רכיבים אלו מסומנים בסימן עגלת אשפה ועליה שני פסים אלכסוניים, המשמעות היא שהם תואמים לדרישות הדירקטיבה האירופאית EC.2002/96/ אנא בררו ברשות המקומית במקום מגוריכם או במשרד להגנת הסביבה היכן קיימת נקודת האיסוף למוצרי חשמל ואלקטרוניקה משומשים בהתאם לתקנות המשרד להגנת הסביבה.

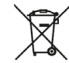

המוצר שברשותכם כולל סוללות העומדות בדרישות התקן האירופאי EC,2006/66/ ולא ניתן להשליכן עם האשפה הביתית הרגילה. אנא בררו ברשות המקומית במקום מגוריכם או במשרד להגנת הסביבה היכן קיימת נקודת איסוף לסוללות משום שהשלכה נכונה של הסוללות מסייעת להגן על הסביבה ועל בריאותכם.

#### **פרק הזמן להגנה על הסביבה**

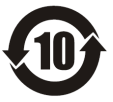

סמל זה המופיע על המוצר עצמו מעיד על כך שתקופת השימוש בו היא 10 שנים. תקופת השימוש בתקנות הגנת הסביבה של מוצרי מידע חשמליים מתייחסת לתקופה שבה החומרים הרעילים והמסוכנים הכלולים במוצר לא ידלפו או יפלטו לפתע, והמשתמשים במוצרים אלה לא יגרמו לזיהום סביבתי חמור או לנזק חמור לבני אדם ורכוש.

במהלך תקופת השימוש המגן על הסביבה, אנא השתמשו במוצר זה בהתאם להוראות המופיעות בהוראות הפעלה אלו.

תקופת השימוש בתקן איכות הסביבה אינה מכסה חלקים מתכלים: כמו הסוללה.

# **3 הטלוויזיה שלכם**

ברכות על רכישת הטלוויזיה, וברוכים הבאים לבית פיליפס!. כדי להפיק את מיטב התועלת מהתמיכה של פיליפס, אנא רשמו את פרטי הטלוויזיה שלכם באתר התמיכה www.philips.com/welcome פיליפס של

(האיורים הבאים מיועדים למידע בלבד, ולכן ייתכן ומראה הטלוויזיה שברשותכם יהיה מעט שונה)

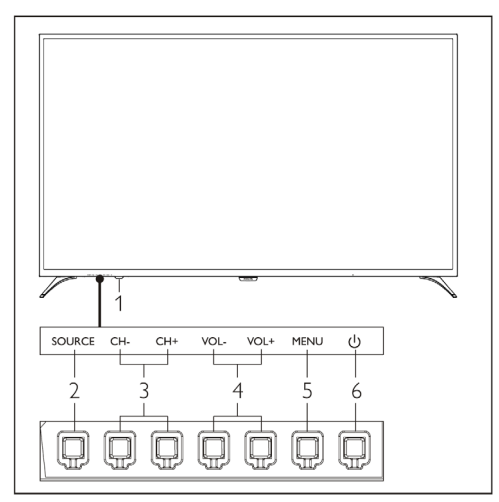

# **בקרי הטלוויזיה**

- **.1** נורית חיווי מצב המתנה וחיישן השלט רחוק.
- **.2 Source**: תצוגת רשימת מקורות אותות חיצוניים
	- **.3 +/- CH**: מעבר לערוץ הבא או הקודם.
- **.4 +/-VoL**: הגברת או הנמכת עוצמת השמע
	- **.5 Menu**: בחירת התקן חיצוני.

**.6** : הפעלת/כיבוי הטלוויזיה; לניתוק הטלוויזיה מרשת החשמל, הוציאו את תקע החשמל מהשקע בקיר.

# **השלט רחוק**

#### **החלק העליון**

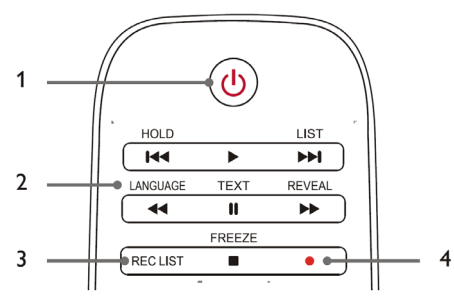

- 1 **(לחצן הפעלה/מצב המתנה)**
- להפעלת הטלוויזיה ממצב המתנה;
- להעברת הטלוויזיה למצב המתנה.
- 2 **מקשי הקרנת מולטימדיה**

בקרת הקרנת מולטימדיה "עצירה", "הרצה קדימה", "הפסקה", "הרצה אחורה", "הבא", "הקרנה" ו- "הקודם".

- **REC LIST** 3 לצפייה ברשימת ההקלטות.
	- 4 **הקלטה**

מקש הפעלת הקלטה PVR.

#### **החלק העליון**

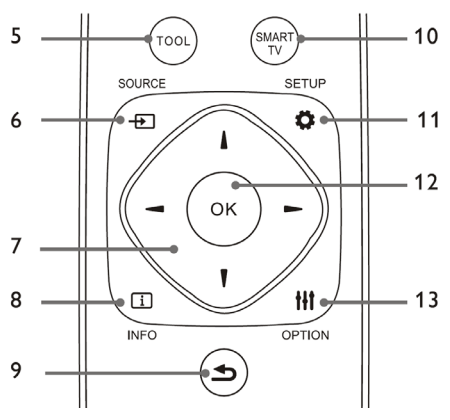

 **TOOL** 5

כלי קיצור המיועד להגדרת הפריט הרלוונטי של המכונה.

 $+$  SOURCE 6 לבחירת צפייה במקור חיצוני מחובר לטלוויזיה**.** 

#### $\triangle$ / $\nabla$ / $\triangleleft$ / $\triangleright$  7

במצב תפריט הקלטה: ניווט בתפריט.

#### $\lceil \cdot \rceil$  Info 8

להצגת מידע לגבי הערוץ או התוכנית אם הם זמינים.

#### **D** Back 9

חזרה לערוץ הקודם.

#### **SMART TV** 10

לכניסה לממשק הראשי של הטלוויזיה החכמה.

#### $B$  SETUP 11

לפתיחה או סגירה של תפריט הגדרות.

#### **OK** 12

- אישור פעולה.
- במצב TV: לחצו על מקש זה כדי להציג את רשימת הערוצים.

#### *HI* OPTION 13

- תצוגת תפריט פעולות.
- גישה לאפשרויות הקשורות לפעילות הנוכחית או הבחירה.

# **החלק התחתון**

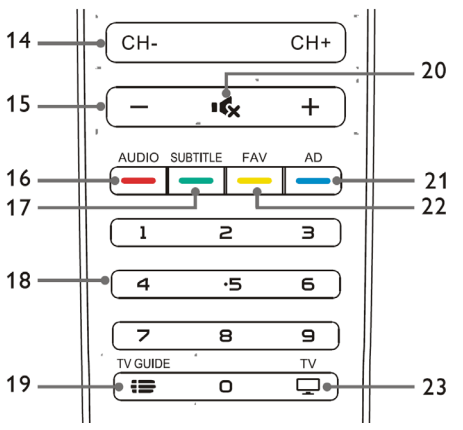

#### **CH +/-** 14

למעבר לערוץ הבא או הקודם.

#### **+/-** 15

הגברת או הנמכת עוצמת השמע.

### **AUDIO** 16

לחצן מעבר לקיצורי שפה.

#### **SUBTITLE** 17

תצוגת כתוביות להודעות, כאשר בערוץ הנוכחי קיימת האופציה לכתוביות.

#### 18 **מקשי ספרות 0-9**

לבחירת ערוץ או כניסה למספר ערוץ.

#### $\equiv$  TV GUIDE 19

לגישה למדריך שידורי טלוויזיה EPG.

#### **16** 20

להשתקת/חידוש השמע.

#### **AD** 21

הפעלת/כיבוי שמע דיגיטאלי.

#### **FAV** 22

תצוגת רשימת ערוצים מועדפים.

#### $\Box$  TV 23

מעבר לפעולת הטלוויזיה.

### **השימוש בשלט רחוק**

בעת השימוש בשלט רחוק, החזיקו אותו קרוב לטלוויזיה וכוונו אותו לעבר חיישן השלט רחוק בטלוויזיה. וודאו שקו הראייה בין השלט רחוק והטלוויזיה לא חסום יל ידי רהיטים, קירות או חפצים אחרים.

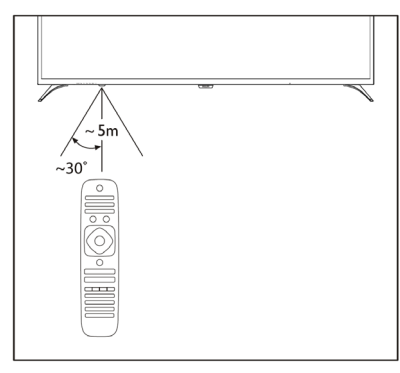

# **4 השימוש בטלוויזיה**

### **הפעלת/כיבוי הטלוויזיה או מעבר למצב המתנה**

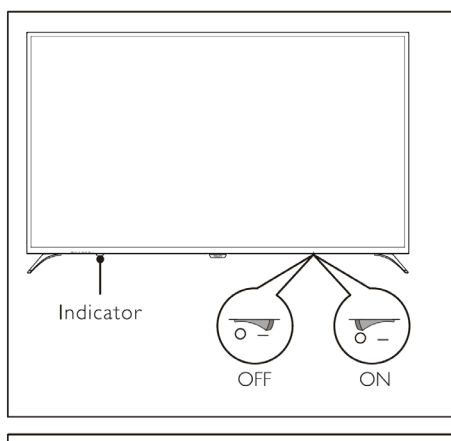

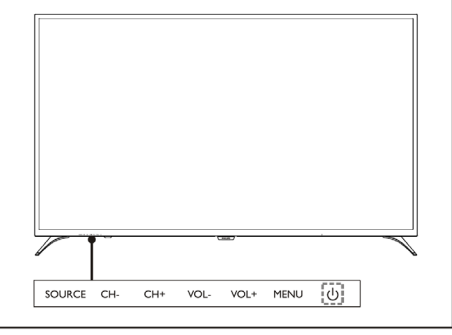

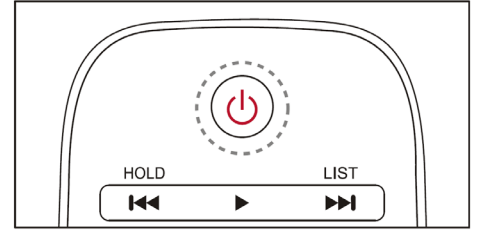

#### **להפעלת הטלוויזיה**

- אם הנורית כבויה, חברו את הטלוויזיה לרשת החשמל. לחצו על לחצן ההפעלה/ כיבוי בטלוויזיה כדי להפעיל את הטלוויזיה.
	- אם נורית חיווי מצב המתנה מוארת, לחצו על לחצן מקש (מצב המתנה) בשלט רחוק או בטלוויזיה.

#### **למעבר למצב המתנה**

לחצו על מקש $\circ$  (מצב המתנה) בשלט רחוק. נורית חיווי מצב המתנה תואר.

#### **כיבוי הטלוויזיה**

לחצו על לחצן הפעלה/כיבוי בגב הטלוויזיה. נורית חיווי "המתנה" תיכבה.

# **עצה**

 למרות שהטלוויזיה שלכם צורכת מעט מאד הספק בעת שהיא במצב המתנה, היא עדיין ממשיכה לצרוך אנרגיה. כשאין בכוונתכם לצפות זמן ממושך בטלוויזיה, נתקו אותה מרשת החשמל באמצעות הוצאת תקע החשמל מהשקע בקיר.

### **צפייה מהתקן חיצוני מחובר**

#### **הערה**

 הפעילו את ההתקן החיצוני לפני שתבחרו בו כמקור חיצוני המחובר לטלוויזיה.

#### **שימוש במקש בחירת המקור**

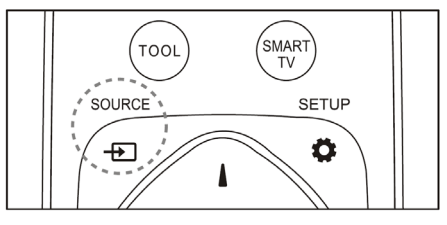

- .1 לחצו על מקש בורר המקורות **SOURCE**. תופיע רשימת המקורות החיצוניים.
	- .2 לחצו על ▲/▼ לבחירת ההתקן.
	- .3 לחצו על **OK** כדי לאשר את הבחירה. הטלוויזיה תעבור להתקן הנבחר.

#### **החלפת ערוצים**

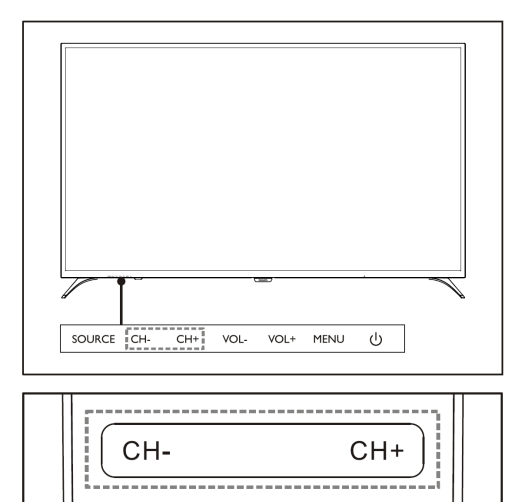

#### **החלפת ערוצים ללא שימוש ברשימת הערוצים:**

 $\ddot{}$ 

ı

- לחצו על **-CH+/ CH** בשלט רחוק או בטלוויזיה.
- לחצו על מספר מיקום הערוץ באמצעות לחיצה על מקשי הספרות בשלט רחוק.
- לחצו על מקש $\blacktriangleright$  בשלט רחוק כדי לחזור  $\bullet$ לערוץ הקודם.

#### **החלפת ערוצים באמצעות שימוש ברשימת הערוצים:**

- .1 לחצו על **OK**. תופיע רשימת הערוצים.
	- .2 לחצו על ▲/▼ לבחירת הערוץ.
	- .3 לחצו על **OK** לצפייה בערוץ שנבחר.
		- 4. לחצו על מקש <del>ב״</del> בשלט רחוק כדי לחזור לערוץ הקודם.

#### **כיוון עוצמת השמע**

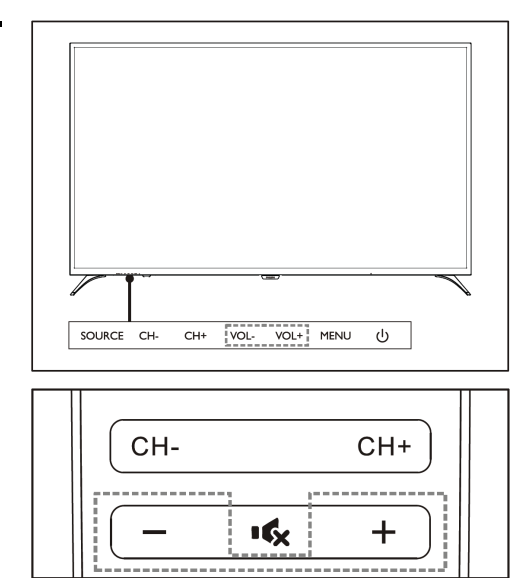

#### לכיוון עוצמת השמע

 לחצו על מקשי **-VOL +/ VOL** בחלק הימני התחתון של הטלוויזיה או בשלט רחוק.

להשתקת השמע

- לחצו על מקש בשלט רחוק.
- להחזרת השמע, לחצו חזרה על מקש בשלט רחוק.

#### **5 שימוש בפעולות נוספות**

#### **גישה לתפריט הטלוויזיה**

תוכלו להיכנס לתפריט הטלוויזיה כדי להתקין ערוצים,לשנות הגדרות תמונה ושמע, ולגשת לפעולות אחרות.

1. לחצו על מקש **ל:** יפתח תפריט ההגדרות.

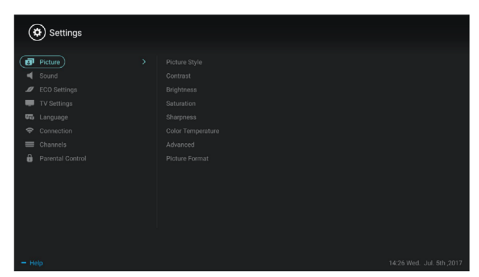

על מקש  $\blacktriangleright$  לבחירת אחת  $2$ מהאפשרויות הבאות, ולחצו על מקש **OK**.

- תמונה **Picture**: בחירת הגדרת התמונה המוגדרת מראש.
- צליל **Sound**: בחירת הגדרת השמע המוגדרת מראש.
- הגדרת **ECO**: הגדרת פריטי תצוגת התאורה האחורית במסך.
- הגדרת טלוויזיה **Setting TV**: הגדר פריטי פעולת טלוויזיה.
	- שפה **Language** : הגדרת שפת התפריט, המקלדת ושיטת הקלט.
- חיבור **Connection**: הגדרת החיבור לרשת קווית ורשת אלחוטית.
	- ערוצים **Channels**: הגדרת חיפוש ערוצים.
	- :**Parental control** הורים בקרת פעולה זו מסייעת להורים להגדיר ערוצים שיהיו זמינים לצפיית ילדים בגילאים שונים.

 ההגדרות משתנות בהתאם למקור **הערה** האות.

#### **שינוי שפה**

תוכלו לשנות את תפריט השפה.

- 1. לחצו על מקש **לב** לבחירת שפה language < תפריט שפה; ולאחר מכן לחצו על למקש .
	- .2 בחרו את השפה הרצויה ולאחר מכן, לחצו על מקש **OK**.

#### **שינוי הגדרות התמונה**

באפשרותכם לשנות את הגדרות התמונה להגדרות המועדפות המוגדרות מראש או לשנות את ההגדרות באופן ידני.

הגדרת תמונה מהירה

ניתן להגדיר תמונה במהירות באמצעות פעולה זו.

- 1. לחצו על מקש לג כדי לבחור תמונה; ולאחר מכן, לחצו על מקש **OK**.
- .2 בחרו את ההגדרות המועדפות בהתאם להנחיות המופיעות על המסך.

#### **סגנון התמונה**

בחירת הגדרת סגנון התמונה שהוגדרה מראש.

- 1. לחצו על מקש ל: כדי לבחור במצב .picture mode תמונה
- .2 בחרו באחת מההגדרות הבאות, ולאחר מכן, לחצו על מקש **OK**.
- חי Vivid: הגדרת הצבע הדינמית המתאימה לצפייה במהלך שעות היום.
- רגיל Standard: כוונן הגדרת התמונה כך שתתאים ביותר לוידיאו ולסביבה.
	- טבעי Natural: הגדרת מצב טבעי.
	- אישי Personal: שימוש בהגדרות התמונה האישיות שלכם.

#### **כוונן ידני של הגדרות התמונה**

- 1. לחצו על מקש �� כדי לבחור תמונה; ולאחר מכן, לחצו על מקש **OK**.
- .2 בחרו אחת מההגדרות הבאות, ולאחר מכן, לחצו על מקש **OK**.
- ניגודיות Contrast: כוונון הניגודיות והגדלת ההבדלים בעוצמת התאורה בין את החלק הבהיר והחלק כהה.
	- בהירות Brightness: כוונון עוצמת האור והפרטים באזור הכהה יותר.
- רוויה Saturation: כוונון רווית הצבע.
- חדות Sharpness: כוונן הגדרת חדות התמונה.
- :Color temperature הצבע טמפרטורת כוונן טמפרטורת הצבע הכוללת בתמונה.
	- הגדרות מתקדמות Advanced :settings
- ;Noise reduction רעש הפחתת סינון והפחתת נקודות רעש בתמונה.
	- :Auto adjustment אוטומטי כוונון כוונן אוטומטי של תצוגת מסך ממחשב PC.
		- :Picture shift התמונה הזזת הגדרת תצוגת מחשב ה- PC שלכם, כמו למשל, מיקום אופקי, מיקום אנכי, תזמון ומופע.

#### **שינוי פורמט התמונה**

לחצו על מקש לבחירת תמונה Picture > פורמט תמונה format Picture ;ולאחר מכן לחצו על למקש .

#### **פורמט התמונה**

ניתן לבחור מבין פורמטי התמונות הבאים.

 ייתכן שחלק מהגדרות התמונה לא **הערה** תהיינה זמינות במקורות אות מסוימים.

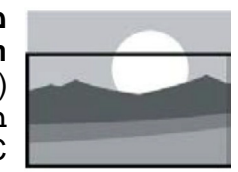

**מיקוד כתוביות :Subtitle zoom** (פורמט זה אינו ישים במצב HD ובמצב מחשב PC (הצגת כתוביות מושלמת בעת הקרנת מקור וידאו עם כתוביות, העליון של התמונה יחתך.

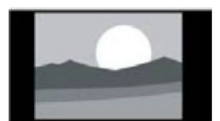

**:4:3** בפורמט תמונה .4:3

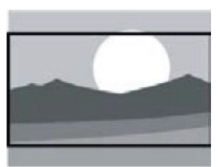

תצוגת תמונה מסורתית

**תמונה מורחבת :16:9** (פורמט זה אינו ישים במצב מחשב PC ( פורמט התמונה מתכוונן 16:9 ל- 16:9

**מסך רחב:** פורמט התמונה מתכוונן מ 4:3 ל- .16:9

**אוטומטי:** כוונן אוטומטי של התמונה ליחס הגובה- רוחב המתאים.

#### **שינוי הגדרות השמע**

באפשרותכם לשנות את הגדרות השמע להגדרות המועדפות המוגדרות מראש או לשנות את ההגדרות באופן ידני.

#### **הגדרת שמע מהירה**

ניתן להגדיר שמע במהירות באמצעות פעולה זו.

- 1. לחצו על מקש **לב** כדי לבחור בשמע Sound ;ולאחר מכן, לחצו על מקש **OK**.
- .2 בחרו באחת מההגדרות הבאות, ולאחר מכן, לחצו על מקש **OK**.
	- מצבי שמע:
- רגיל Standard: ניתן ליישם אותו במרבית המצבים ובמקורות השמע.
- חדשות News: ניתן ליישם אותו על דיבור (למשל, חדשות).
	- סרט Cinema: הגדרת שמע לסרטים.
- :Personal setting אישית הגדרה שימוש בהגדרות השמע האישיות שלכם.

#### **כוונן ידני של הגדרות השמע**

- .1 לחצו על מקש כדי לבחור שמע sound ;ולאחר מכן, לחצו על מקש **OK**.
	- .2 בחרו אחת מההגדרות הבאות, ולאחר מכן, לחצו על מקש **OK**.
	- ,5KHz ,1.5KHz ,500Hz ,120Hz KHz:10 התאמת טווח תדרי השמע של הקובץ או המקור.
- איזון Balance: כוונון האיזון בעוצמת השמע בין הרמקול השמאלי והימני.
- היקפי Surround: הפעלה או כבוי של פעולת הצליל ההיקפי.
- הגדרה מתקדמת Advanced setting: בחרו במצב RAW/PCM של .SPDIF
	- :Hearing impaired שמיעה לקוי הפעלה או כיבוי של פעולת ליקויי השמיעה.
	- הפעלת AD: הפעלה או כיבוי של השמע הדיגיטאלי AD.

### **תפריט הקלטה**

#### **הערה**

- ודאו שהתקן האחסון מסוג USB מחובר היטב.
- כאשר בקרת הורים מופעלת, ייתכן שתצוגת לוח הזמנים לא תוכל לפעול כראוי.

#### **הקלטת התוכנית**

במצב טלוויזיה דיגיטלית, לחצו על מקש ● כדי להציג את תפריט ההקלטה על המסך ולהתחיל להקליט תוכנית. לחצו על מקש / לבחירת תפריט הפעולה ולחצו על מקש **OK** לאישור.

במהלך ההקלטה, באפשרותכם ללחוץ על מקשים כמו ♦, **1I**, ■ כדי לבצע פעולת קיצור.

#### **השימוש בקישור קל EasyLink של פיליפס**

עם EasyLink של פיליפס תוכלו להפעיל התקן מחובר באמצעות השלט רחוק של הטלוויזיה. EasyLink משתמשת ב- HDMI CEC) בקרת צרכנים אלקטרונית) כדי לתקשר עם ההתקנים המחוברים. ההתקנים חייבים לתמוך ב- CEC HDMI וחייבים להיות מחוברים באמצעות חיבור HDMI. כדי להפעיל את ה- EasyLink של פיליפס, עליכם:

- לוודא שההתקן התואם יכול לפעול כרגיל.
	- ההתקן מקושר ל- EasyLink.

#### **הערה**

- ההתקן התואם EasyLink חייב להיות מופעל ונבחר כמקור.
	- פיליפס אינה מבטיחה יכולת פעולה הדדית של 100% עם כל התקני .HDMI-CEC

#### **הפעלה או כיבוי של EasyLink**

#### **הערה**

- אל תפעילו את ה- EasyLink אם אין בכוונתם להשתמש בו.
	- 1. לחצו על מקש **ס.**
- .2 בחרו בהגדרת טלוויזיה Settings TV < . EasyLink < EasyLink
- .3 בחרו ב- OFF או ON, ולאחר מכן, לחצו על מקש **OK**.

### **השימוש ב- EDID**

- 1. לחצו על מקש **ל:**
- .2 בחרו בהגדרת טלוויזיה Settings TV < גרסת Version EDID, ולאחר מכן, לחצו על מקש **OK** כדי להיכנס.
- .3 בחרו את הגרסה הדרושה, ולאחר מכן, לחצו על מקש **OK** לאישור.

#### **עצה**

 גרסת EDID תקפה רק תחת מקור .HDMI

#### **השימוש בטיימר**

תוכלו להשתמש בטיימר כדי להעביר את הטלוויזיה למצב המתנה לאחר שעה מוגדרת מראש.

#### **השימוש בטיימר כיבוי לשינה**

הגדירו את הזמן שבו הטלוויזיה תעבור למצב המתנה.

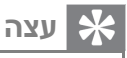

- ניתן לכבות את הטלוויזיה או לאפס את טיימר הכיבוי לשינה לפני שהטיימר יגיע לאפס.
	- 1. לחצו על מקש **ל:** ולאחר מכן, בחרו בהגדרת טלוויזיה Settings TV <

טיימר כיבוי לשינה Timer Sleep. טיימר הכיבוי לשינה יופיע על המסך.

- .2 הגדירו את הטיימר לערך שבין 0 ל- 240 דקות. פסיעות הזמן של הטיימר הן 10 דקות. אם טיימר הכיבוי לשינה מוגדר ל- ,0 הוא כבה.
- .3 לחצו על מקש **OK** כדי להפעיל את הטיימר. הטלוויזיה תעבור למצב המתנה כאשר הטיימר מגיע לזמן שהוגדר מראש.

#### **עדכון תוכנה**

פיליפס ממשיכה לשפר את המוצרים שלה. אנו מציעים שתעדכנו את תוכנת הטלוויזיה בעת השקת גרסה חדשה.

#### **בדיקת גרסת התוכנה הנוכחית**

לחצו על מקש לבחירת הגדרת טלוויזיה About הטלוויזיה אודות > TV Settings theTV < גרסת תוכנה נוכחית Current 'Info Software, ולאחר מכן, לחצו על מקש **OK**. מידע על גרסת התוכנה הנוכחית יופיע במסך.

#### **עדכון תוכנה**

באפשרותכם לעדכן את התוכנה בשיטות הבאות:

> התחברות לרשת כדי לקבל עדכון אוטומטי.

לחצו על מקש לבחירת הגדרת טלוויזיה Settings TV < אודות הטלוויזיה theTV About < עדכון תוכנה אוטומטי , ולאחר מכן, Auto Software Update לחצו על מקש **OK**. עדכנו את התוכנה בהתאם להנחיות המופיעות על המסך.

- עדכון התוכנה באמצעות התקן אחסון .USB
- 1. לחצו על מקש **לב** לבחירת הגדרת טלוויזיה Settings TV < אודות הטלוויזיה theTV About < עדכון תוכנה ,Manual Software Update ידני

ולאחר מכן, לחצו על מקש **OK**. עדכנו את התוכנה בהתאם להנחיות המופיעות על המסך.

.2 לחצו על מקש לבחירת הגדרת טלוויזיה Settings TV < אודות הטלוויזיה theTV About < עדכון מקומי Update Local, ולאחר מכן, לחצו על מקש **OK**. עדכנו את התוכנה בהתאם להנחיות המופיעות על המסך.

- נתקו את התקן ה- USB לאחר **הערה** שהתוכנה התעדכנה כראוי.
- לקבלת עדכון תוכנה, השתמשו בהתקן USB. השימוש בדיסק קשיח עלול לגרום לכך שהעדכון ייכשל ויתחיל מחדש כתוצאה מאספקת מתח לא מספקת.

#### **שינוי הגדרות הטלוויזיה המועדפות**

- 1. לחצו על מקש **ל:** לבחירת הגדרת .TV Settings טלוויזיה
- .2 בחרו באחת מהאפשרויות הבאות, ולאחר מכן, לחצו על מקש **OK**.
- איפוס תמונה ושמע: שחזור כל ערכי הגדרות התמונה והשמע של הטלוויזיה שהוגדרו מראש.
- .EasyLink פעולות הגדר :EasyLink
	- :About theTV הטלוויזיה אודות הצגת המידע הקשור לטלוויזיה.
- צלילי מגע במקשים Beep Key: הפעלת צליל לחיצה על מקש בשלט הרחוק. בעת לחיצה על מקש בשלט הרחוק, הטלוויזיה תשמיע צליל "ביפ".
	- טיימר כיבוי לשינה Timer Sleep : העברת הטלוויזיה למצב המתנה לאחר הזמן המוגדר מראש.
- התקן מחדש של הטלוויזיה Reinstall TV: שחזור הטלוויזיה להגדרות ברירת המחדל.
	- מצב חנות Mode Shop: בחירה בהפעלה או ביטול מצב החנות.

- אזור זמן Time Zone: הגדרת אזור הזמן של הטלוויזיה.
	- מערכת קבצי מערכת File PVR :System
- בחירת כונו Select disk: בחרו את התיקייה שבה תרצו לשמור את קובץ ההקלטה.
	- :Format start פרמוט התחלת אתחול התקן ה- USB החיצוני.
- :Speed check מהירות בדיקת בדיקת מהירות הקריאה/כתיבה של התקן ה- USB.
	- Software (OAD) תוכנה עדכון update: הפעלת/ביטול עדכון התוכנה (OAD).

# **6 מרכז המדיה**

באפשרותכם להקרין תמונות, קטעי וידאו, מוסיקה וקובצי מולטימדיה אחרים מהתקני .USB

### **הקרנת קובצי מדיה מהתקן USB המחובר לטלוויזיה**

- התקני אחסון נתמכים: וודאו שהתקן **הערה** ה- USB מחובר.
	- .1 הפעילו את הטלוויזיה.
	- .2 חברו התקן אחסון USB ליציאת ה USB שבדופן הטלוויזיה.
		- 3. לחצו על מקש ⊡ להצגת תפריט המקור.
	- .4 בחרו את כונן ה- USB, ולאחר מכן, לחצו על מקש **OK**.
- .5 אם קיימים מספר התקני אחסון USB, בחרו את התקן אחסון USB הרצוי, ולאחר מכן, לחצו על מקש **OK**.

#### **צפייה בתמונות**

- .1 בחרו תיקייה או תמונה בדף הדפדוף, ולאחר מכן, לחצו על מקש **OK**.
- .2 בחרו תמונה, ולאחר מכן, לחצו על מקש **OK**. התמונה תגדל למסך מלא.

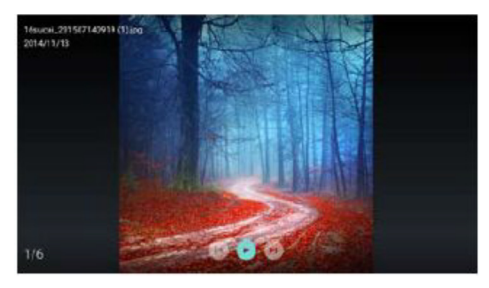

: הפעל / השהה פנס שקופית. : הצג את התמונה הקודמת/הבאה.  $\Box$ : חזור לדף הדפדפן

#### **שינוי בהגדרות מצגת השקופיות**

לחצו על מקש #1 בעת הקרנת שקופיות. במסך יופיעו רשימת אפשרויות מצגת השקופיות ועיון בתמונות בהתאם להנחיות המופיעות על המסך.

#### **האזנה למוסיקה**

בחרו תיקייה או מוסיקה בדף הדפדפן, ולאחר מכן, לחצו על מקש **OK** להשמעה. שנו את הגדרות השמעת המוסיקה בהתאם להוראות המופיעות על המסך.

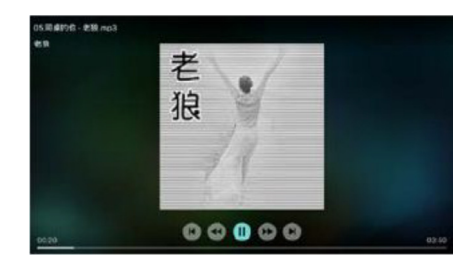

: השמעה/הפסקת השמעת מוסיקה. : העברה מהירה אחורה/קדימה. : השמעת קטע המוסיקה הבא/הקודם. : חזרה לדף הדפדפן.

: הגדרת מצב השמעת המוסיקה.

#### **השמעת מוסיקה בעת צפייה בשקופיות**

ניתן להשמיע מוזיקת רקע בעת צפייה בשקופיות.

- .1 בחרו אלבום מוסיקה.
	- .2 לחצו על מקש **OK**.
- 3. לחצו על מקש כ<del>ד</del> כדי לחזור למסך הראשי של דף הדפדפן.
	- .4 בחרו תמונה.
- .5 לחצו על מקש **OK** להקרנת השקופיות.

#### **צפיה בוידיאו**

.1 בחרו תיקייה או וידיאו בדף הדפדפן.

#### **צפיה בוידיאו**

- .2 בחרו תיקייה או וידיאו בדף הדפדפן.
- .3 לחצו על מקש **OK** כדי להפעיל וידיאו. שנו את הגדרות הקרנת הוידיאו בהתאם להנחיות המופיעות על המסך.

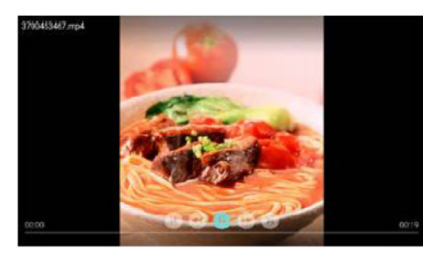

: הקרנה/הפסקת הקרנת וידיאו. : העברה מהירה אחורה/קדימה. : הקרנת הוידיאו הבא/הקודם.  $\Box$ : חזרה לדף הדפדפן : הגדרת אפשרויות הקרנת הוידיאו.

# **הוצאת התקן אחסון ה- USB**

- למניעת נזק, אנא הוציאו את התקן **הערה** אחסון ה- USB בהתאם לשלבים הבאים.
- 1. לחצו על מקש <del>כ†</del> כדי לחזור או להוריד את המסך הראשי של דף הדפדפן.
- .2 המתינו כ- 5 שניות, ולאחר מכן, הוציאו את התקן אחסון ה- USB.

# **7 הגדרת ערוצים**

להתקנה הראשונית, המערכת תזכיר לכם לבחור חיבור לרשת או התקנת ערוצי טלוויזיה. סעיף זה מספק את ההנחיות כיצד להתקין מחדש ולכוונן את הערוצים.

#### **חיפוש ערוצים אוטומטי**

- 1. לחצו על מקש **ל:**
- .2 בחרו בערוץ Channel < הגדרות ערוץ Settings Channel, ולאחר מכן, לחצו על מקש **OK**.
- .3 לחצו על מקש **OK**, כדי להתחיל בחיפוש ערוצים אוטומטי.

 ניתן להשתמש בפעולה זו רק במצב **הערה** טלוויזיה.

### **הגדרות ערוץ ידניות**

#### **שלב 1 בחירת שיטה System**

- 1. לחצו על מקש **ל:**
- .2 בחרו בערוץ Channel < התקנה ידנית של ערוץ אנלוגי Analog channel .manual installation
	- .3 בחרו להתחיל בסריקה ובכוונון עדין.

 ניתן לבצע כוונון תדר עדין רק כאשר **הערה** המקור הוא ערוצי טלוויזיה אנלוגיים.

#### **שלב 2 סריקה ואחסון של ערוצים חדשים**

- 1. לחצו על מקש **ל:**
- .2 בחרו בערוץ Channel < התקנה ידנית של ערוץ אנלוגי Analog channel installation manual < התחלת סריקה .Begin Scanning
- באפשרותכם להזין ישירות את תדר הערוץ.
- בחרו באפשרות הסריקה Scan, ולאחר מכן, לחצו על מקש **OK** כדי להתחיל את הסריקה.
	- .3 לאחר השלמת החיפוש, בחרו בשמירה Save כדי לצאת מהממשק הנוכחי.
		- שמרו את הערוצים שסרקתם.

#### **שלב 3 כוונון עדין של ערוצי ATV**

- 1. לחצו על מקש **ס.**
- .2 בחרו בערוץ Channel < התקנה ידנית של ערוץ אנלוגי Analog channel Fine- עדין כוונון > manual installation .tuning
	- .3 בחרו באפשרות הפחתה Decrease או הוספה Increase כדי לכוונן את התדר.

#### **חיפוש ערוצים דיגיטליים**

- 1. לחצו על מקש **ל:**
- .2 בחרו בערוץ Channel < התקנה ידנית של ערוץ דיגיטאלי של ערוץ אנלוגי ,Digital channel manual installation ולחצו על **OK**.
	- .3 הכניסו ישירות את תדר הערוץ.
	- .4 בחרו בסריקה Scan, ולאחר מכן, לחצו על מקש **OK** כדי להתחיל בסריקה.

# **8 התקנת רשת**

#### **הפעלת/כיבוי את הטלוויזיה החכמה**

באפשרותכם להגדיר את הרשת כך שתוכלו לגשת לרשתות שונות.

- .1 חברו את הטלוויזיה לאינטרנט. אם אין חיבור רשת, פעולות מסוימות של הטלוויזיה החכמה לא תוכלנה לפעול.
	- .2 לחצו על מקש TV SMART בשלט רחוק. התמונה תדלג אוטומטית ל - .Smart TV

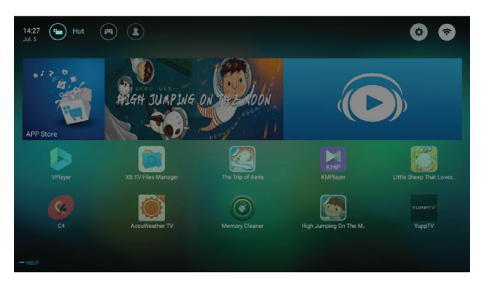

(התמונה והיישומים שבה מיועדים להמחשה בלבד!)

#### **יישומים**

תוכלו להשיג יישומים מחנות יישומים או לנהל יישומים מותקנים, ולעבור במהירות בין יישומים חמים והיישומים שלי My .Apps

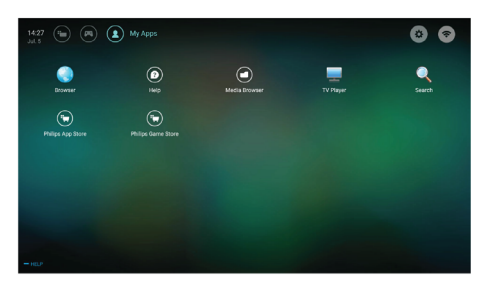

 **הערה**

- חלק מהיישומים תומכים בפעולת עכבר בלבד.
- שטח הזיכרון אינו שווה לשטח הזמין.
- פיליפס שומרת לעצמה את הזכות להוסיף או למחוק יישומים מסוימים.
- אין לשנות באקראי את ה ROM של הטלוויזיה. אחרת, תקלות הנגרמות עקב כך לא תהיינה מכוסות במסגרת האחריות למוצר.

#### **סוג הרשת**

תוכלו לבחור סוג הגדרות הרשת.

לחצו על מקש  $\bullet$ , ולאחר מכן, בחרו  $\bullet$ בחיבור Connection < קווית Wired או Fi-Wi. כדי להציג כתובת MAC, לחצו על מקש ל. ולאחר מכן, בחרו בחיבור Connection < הצגת הגדרות הרשת .View Network Settings

#### **התקנת כבל רשת**

כדי לחבר את הטלוויזיה לרשת PC או לאינטרנט, עליכם להתקין נתב ברשת ה- PC. השתמשו בכבל רשת (כבל Ethernet ( לחיבור הנתב לטלוויזיה. חברו את הנתב לממשק הרשת בתחתית הטלוויזיה באמצעות כבל רשת, והפעילו את הנתב לפני התקנת הרשת.

#### **חיבור רשת קווית וחיפוש אוטומטי**

- .1 לחצו על מקש , ולאחר מכן, בחרו בחיבור Connection < קווית Wired או Connect לרשת חיבור > Wi-Fi Network < רשת קווית Wired .Network
	- .2 בחרו באפשרות DHCP, ולאחר מכן, בחיבור Connect, ולחצו על OK. פרוטוקול הרשת ייקבע באופן אוטומטי.

#### **הגדרות רשת קווית - קלט אוטומטי**

- 1. לחצו על מקש **ל**ג, ולאחר מכן, בחרו בחיבור Connection < קווית Wired או Connect לרשת חיבור > Wi-Fi Network < רשת קווית Wired .Network
- .2 בחרו IP סטטי, לחצו על מקש , ומקמו את הסמן בתיבת הקלט.
- .3 השתמשו בשלט הרחוק כדי להזין כתובת IP, מסיכת mask subnet, שער .DNS2 - ו DNS1 ,ateway
	- .4 עם השלמת הקלט, בחרו באישור OK, ולאחר מכן לחצו על מקש **OK**.

### **התקנת רשת אלחוטית**

- 1. לחצו על מקש **ל:** ולאחר מכן, בחרו בחיבור Connection < קווית Wired או Connect לרשת חיבור > Wi-Fi Network < רשת אלחוטית Wireless .Network
	- .2 בחרו בהפעלה ON. המסך יציג את הפרמטרים הנוכחיים שנקבעו ברשת ואת הרשת האלחוטית הזמינה.
- .3 בחרו בחיבור WPS Connect, הפעילו את פעולת ה- WPS של הנתב ולחצו על מקש **OK** לחיבור לרשת WPS.

### **שיתוף מסך**

שיתוף מרובה מסכים מציג את התוכן במסך המכשיר הנייד במסך הטלוויזיה ומפעיל את השמע מהמכשיר הנייד ברמקולי הטלוויזיה באופן סינכרוני. השתמשו בלחצן עוצמת השמע בשלט רחוק כדי לשלוט בעוצמת השמע.

 ייתכן שפעולת השיתוף מרובת **הערה** המסכים לא תהיה תואמת להתקנים ניידים מסוימים.

#### **יצירת חיבור**

- 1. לחצו על מקש **ל**ג, ולאחר מכן, בחרו בחיבור Connection < קווית Wired או Connect לרשת חיבור > Wi-Fi Network < שיתוף מסך Screen .Sharing
	- .2 בחרו במופעל On או כבוי Off, ולאחר מכן, לחצו על מקש **OK** לאישור.
- .3 השתמש בפעולת Wireless/WLAN Display בהתקן הנייד כדי לשלוח בקשה לחיבור. כאשר הוא מתחבר בהצלחה, התמונה במכשיר הנייד תועבר למסך הטלוויזיה.

#### **מצב ניתוק**

- .1 ניתן לנתק את ההתקן הנייד במהלך השידור.
- 2. לחצו על לחצן **כ−** בשלט רחוק כדי להתנתק במהלך השידור.

 ניתן להשתמש בפעולת השיתוף **הערה** מרובת המסכים רק כאשר מופעלים ה- Fi-Wi של הטלוויזיה והמכשיר הנייד.

# **9 נתונים טכניים**

המידע שלהלן עשוי להשתנות ללא הודעה מוקדמת. למידע נוסף לגבי הטלוויזיה שברשותכם, כנסו לאתר האינטרנט: www.philips.com/support

#### **רזולוציות התצוגה**

פורמט מחשב

- רזולוציה קצב רענון
- 640 x 480 70 Hz
- 800 x 600 60 Hz
- 1024 x 768 60 Hz
- 1360 x 768 60 Hz
- 1920 x 1080 60 Hz

פורמטי וידיאו HDMI

- רזולוציה קצב רענון
	- 480i 60 Hz
	- 480p 60 Hz
		- 576i 50 Hz
	- 576p 50 Hz
- 720p 50 Hz, 60Hz
- 1080i 50 Hz, 60Hz
- 1080p 50 Hz, 60Hz
- 2160p 50 Hz, 60Hz

#### **מולטימדיה**

- תמיכה בהתקני אחסון: USB) נתמכים התקני אחסון בשיטת NTFS, FAT או 32 (FAT
	- תמיכה בפורמטים של קבצי מולטימדיה הבאים:
		- JPEG :תמונות
			- MP3 :שמע
		- ,MPEG 2/MPEG 4 :וידיאו H.265 ,H.264(FHD)
			- $\bullet$

#### **הספק שמע**

- $50"$  8W X 2.
- $55"$  8W X 2.

#### **רזולוציה מוטבעת**

- 50": 3840 X 2160
- 50": 3840 X 2160

#### **טיונר / קליטה / שידורים**

- כניסת אנטנה: 75 אוהם קואקסיאלית (IEC75)
- שיטות טלוויזיה L ,B/G ,D/K ,I ,SECAM ,PAL :ATV DVB-T/T2 :DTV
	- PAL .

#### **שלט רחוק**

סוללות: 2 סוללות AAA

# מתח הפעלה: **מתח הפעלה**

- 100-240V 50-60Hz
- $\cdot$ צריכת במצב המתנה  $\bullet$ ≤0.5W
- טמפרטורת סביבה: C5° עד C40°
	- צריכת הספק: 50": 110W 50": 155W

#### **התקנת הטלוויזיה על הקיר**

להתקנת הטלוויזיה רכשו מתקן תלייה של פיליפס או מתקן תלייה תואם תקן VESA. כדי למנוע נזק לכבלים ולמחברים, הקפידו להשאיר מרווח של 5.5 ס"מ לפחות בין גב הטלוויזיה והקיר.

להתקנת הטלוויזיה על הקיר נדרשת **אזהרה** מיומנות וניסיון והיא חייבת להיות מבוצעת על ידי בעל מקצוע מנוסה בהתאם לכל תקני הבטיחות.

**היצרן פיליפס והיבואן אלקטרה לא אזהרה יהיו אחראים לכל נזק שייגרם כתוצאה מהתקנה שלא בהתאם לכל כללי הבטיחות הרלוונטיים.**

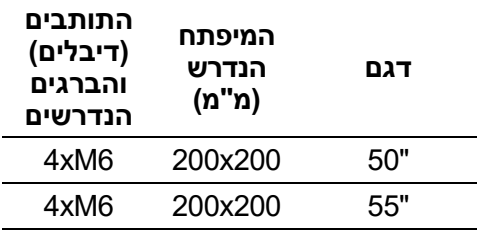

# **10 איתור תקלות**

פרק זה מתאר תקלות שכיחות שאתם עשויים להיתקל בהם, וכיצד תוכלו לפתור אותם בכוחות עצמכם, מבלי צורך לפנות לשרות התיקונים.

#### **בעיות כלליות**

#### **הטלוויזיה לא פועלת**

- הוציאו את תקע החשמל מהשקע בקיר, המתינו מספר שניות וחברו אותו חזרה לרשת החשמל.
	- בדקו את חיבורי כבל החשמל.

#### **השלט רחוק אינו מתפקד כראוי**

- בדקו את הסוללות בשלט רחוק וודאו שהן לא התרוקנו והן מוכנסות בקוטביות הנכונה .-/+
	- החליפו את הסוללות אם הן חלשות או מרוקנות.
- נקו את השלט רחוק ואת החיישן שבחזית הטלוויזיה.

#### **שפה שגויה בתפריטי הטלוויזיה**

שנו את שפת התפריטים לשפה הרצויה.

#### **בעת הפעלת/כיבוי/העברה למצב המתנה נשמעות חריקות מתוך הטלוויזיה**

 לא נדרשת פעולה כלשהי מכיוון שרעשים אלו טבעיים, ונגרמים מהתפשטות הרכיבים בעת החימום וההתקררות. רעשים אלו לא משפיעים על ביצועי הטלוויזיה.

#### **בעיות בקליטת ערוצי טלוויזיה**

#### **ערוצי טלוויזיה שהותקנו קודם לכן לא מופיעים ברשימת הערוצים**

 וודאו שבחרותם את רשימת הערוצים הנכונה.

#### **בעיות בתמונה**

#### **הטלוויזיה מופעלת אולם לא מופיעה תמונה**

- בדקו האם האנטנה מחוברת כראוי לטלוויזיה.
- בדקו וודאו שהציוד החיצוני הנבחר מחובר כראוי לטלוויזיה.

#### **נשמע שמע אולם ללא תמונה במסך**

 וודאו שהגדרות הניגודיות והבהירות כוונו כראוי.

#### **איכות קליטת השידורים ירודה**

- וודאו שחיבורי האנטנה חוברו כהלכה.
- רמקולים, התקני שמע לא מוארקים, נורות פלורוסנט, הרים או בנינים גבוהים עלולים לגרום לתמונה כפולה או דמויות מעוותות. לעתים ניתן לשפר את איכות התמונה ע"י כיוון האנטנה החיצונית.
	- אם רק ערוצים בודדים נקלטים באיכות ירודה, נסו לבצע כיוון עדין של הערוץ .Fine tune

#### **איכות תמונה ירודה מהתקן חיצוני המחובר לטלוויזיה**

- בדקו וודאו שהציוד החיצוני הנבחר מחובר כראוי לטלוויזיה.
	- בדקו וודאו שהגדרות התמונה מכוונות כראוי.

#### **ממדי התמונה לא מתאימים לממדי המסך**

נסו לבחור בפורמט ממדי תמונה אחר.

#### **מיקום התמונה במסך לא נכון**

 אותות תמונה מסוימים מהתקנים אחרים לא מותאמים נכון לממדי המסך. תוכלו להזיז את התמונה באמצעות מקשי הניווט בשלט רחוק. בדקו את אותות היציאה של ההתקנים החיצוניים המחוברים לטלוויזיה.

#### **בעיות שמע**

#### **נראית תמונה אולם איכות השמע גרועה**

- בדקו וודאו שכל הכבלים מחוברים נכון.
- וודאו שבקר עוצמת השמע לא מכוון ל- 0 .
	- וודאו שהשמע לא הושתק.
	- בדקו וודאו שהגדרות השמע בוצעו וכוונו כראוי.

#### **נראית תמונה אך השמע נשמע מרמקול אחד בלבד**

וודאו שכיוון איזון השמע מכוון למרכז.

### **בעיות בחיבורי HDMI**

#### **בעיות עם הציוד המחובר עם HDMI**

- תהליך האבחון של בקרת ההגנה נגד ההעתקה HDCP ב- HDMI אורך מספר שניות לפני הופעת תמונה במסך.
- אם הטלוויזיה לא מזהה את הציוד החיצוני ואין תמונה במסך, נסו לעבור בין ההתקנים האחרים ולאחר מכן להתחיל מחדש את תהליך ה- HDCP מחדש.
	- אם מופיעות הפסקות שמע לעתים קרובות, עיינו בהוראות ההפעלה של הציוד החיצוני כדי לבדוק את הגדרות יציאת השמע.

### **בעיות בחיבור מחשב PC**

#### **תצוגת מחשב ה- PC אינה יציבה או לא מסונכרנת**

- וודאו שבחרותם את הרזולוציה ואת תדר הרענון הנתמכים במחשב ה- PC שלכם.
	- הגדירו את פורמט התמונה בטלוויזיה למצב Unscaled .

#### **בעיות בחיבור לרשת**

#### **קשיים בחיבור לאינטרנט:**

 אם הטלוויזיה מחוברת כראוי לנתב, בדקו את החיבור בין הנתב לאינטרנט.

#### **מהירות הרשת איטית:**

- עיינו בהוראות ההפעלה של הנתב כדי ללמוד על הגורמים שעשויים להשפיע על קצב ההעברה ועל איכות האות.
	- ייתכן שיהיה עליכם לשדרג את מהירות הגלישה.

### **אם הבעיה לא נפתרה**

במקרה ולא הצלחתם לפתור את הבעיה, נסו לכבות את הטלוויזיה, לנתק אותה מרשת החשמל, לחבר אותה חזרה לרשת החשמל ולהפעילה מחדש. אם הבעיה עדיין לא נפתרה, נתקו את הטלוויזיה מרשת החשמל ופנו לתחנת השרות הקרובה למקום מגוריכם (עיינו ברשימה שבגב החוברת).

# **11 קוד פתוח**

#### **תוכנת קוד פתוח**

טלוויזיה זה מכילה תוכנות קוד פתוח. TP בזאת מציעה Vision Netherlands B.V. לספק, לפי בקשה, עותק של קוד מקור תואם לחלוטין לחבילות תוכנה המוגנות בזכויות יוצרים למקור פתוח לשימוש במוצר זה עבורו הצעה כזו מתבקשת באמצעות הרשיונות המתאימים.

הצעה זו תקפה לפרק זמן עד שלוש שנים לאחר רכישת המוצר. להשגת קוד המקור, אנא פנו בשפה האנגלית בלבד עם פירוט דגם המוצר לכתובת:

open.source@tpvision.com

# **אזהרה**

**אל תנסו לתקן את מערכת הטלוויזיה בכוחות עצמכם. היצרן פיליפס והיבואן אלקטרה לא יהיו אחראים לכל נזק שייגרם כתוצאה מטיפול בטלוויזיה על ידי מי שלא הוסמך לכך.**

#### **רשימות אישיות**

#### **רשימות אישיות**

#### **רשימות אישיות**

# **PHILIPS**

#### **תחנות שרות לשירותכם,**

**מוקד שרות ראשי** 073-2625600

http://www.electra-consumer.co.il :**באינטרנט כתובתנו**

לקוחות נכבדים,

החברה שומרת לעצמה את הזכות לשנות את המפרטים המצוינים בהוראות ההפעלה ללא הודעה מוקדמת, ומבלי שתחול עליה חבות כל שהיא עקב כך.

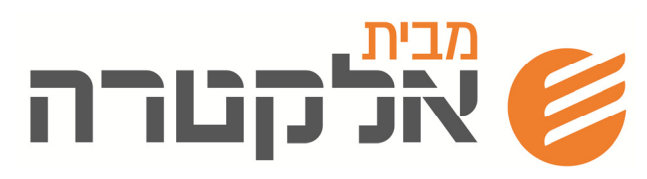

**רח' יוסף ספיר ,1 א.ת חדש, ראשון לציון, מיקוד 75143 טל' 03-9633030**